# **SOGO: Créer une liste de diffusion**

**Pour créer une liste de diffusion il faut au préalable ajouter chaque membre de la future liste dans le carnet d'adresses.**

### **2 Solutions:**

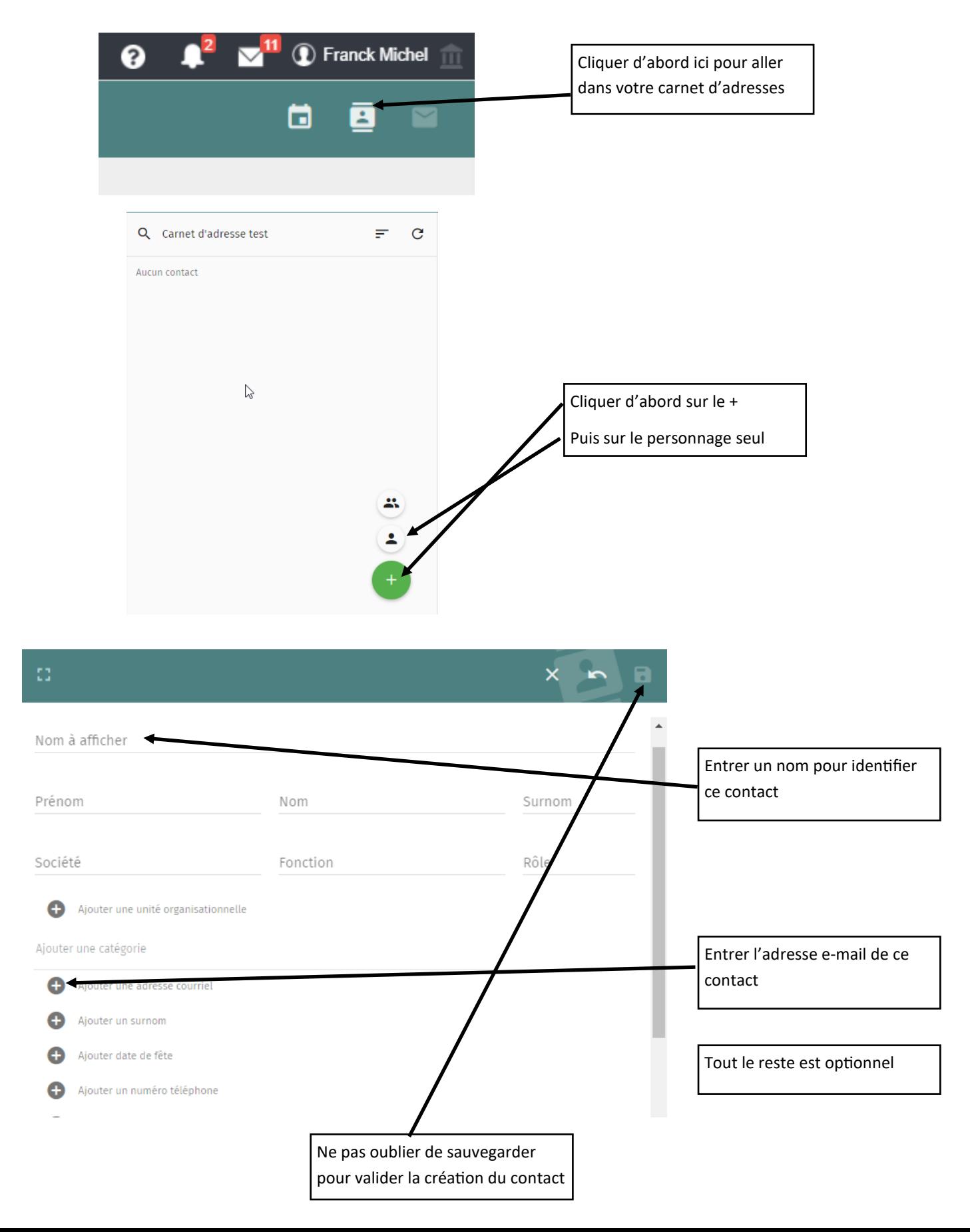

### **Autre solution:**

## **Si vous avez déjà reçu un message de la personne que vous souhaitez ajouter en contact.**

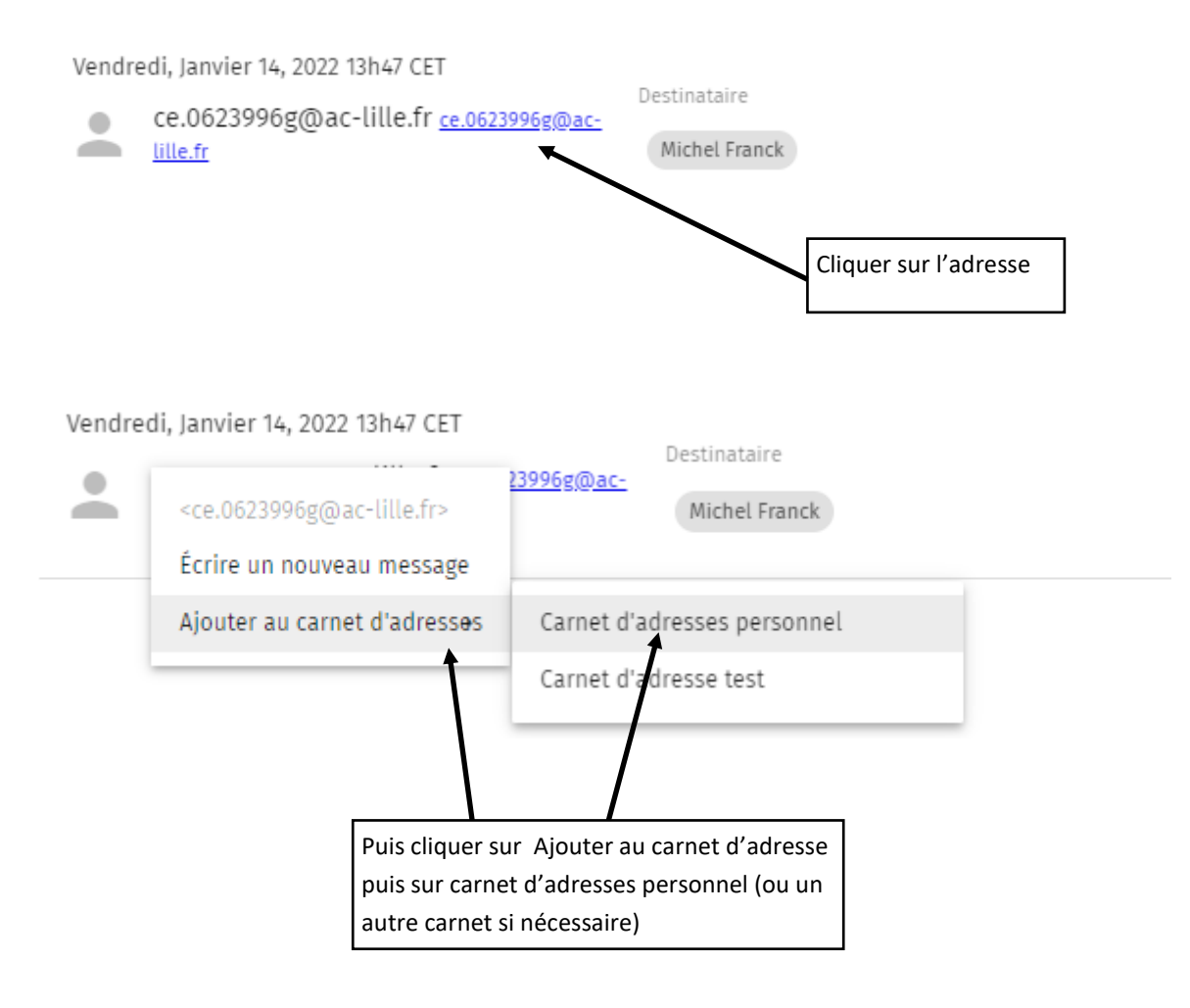

**Quand tous les contacts sont dans le carnet d'adresses on peut créer la liste de diffusion:**

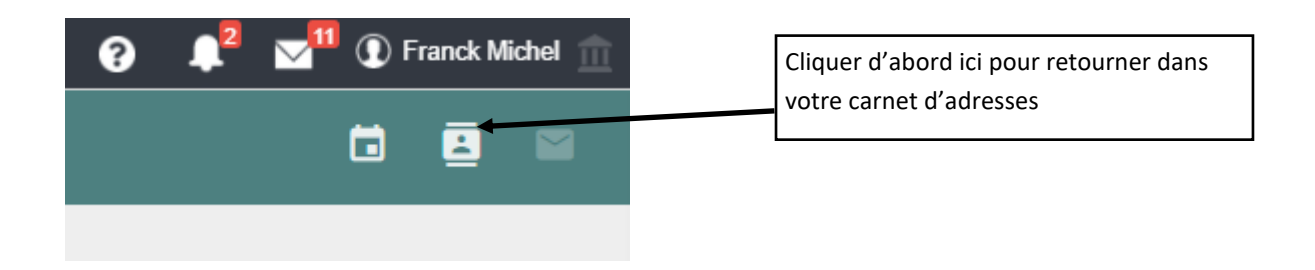

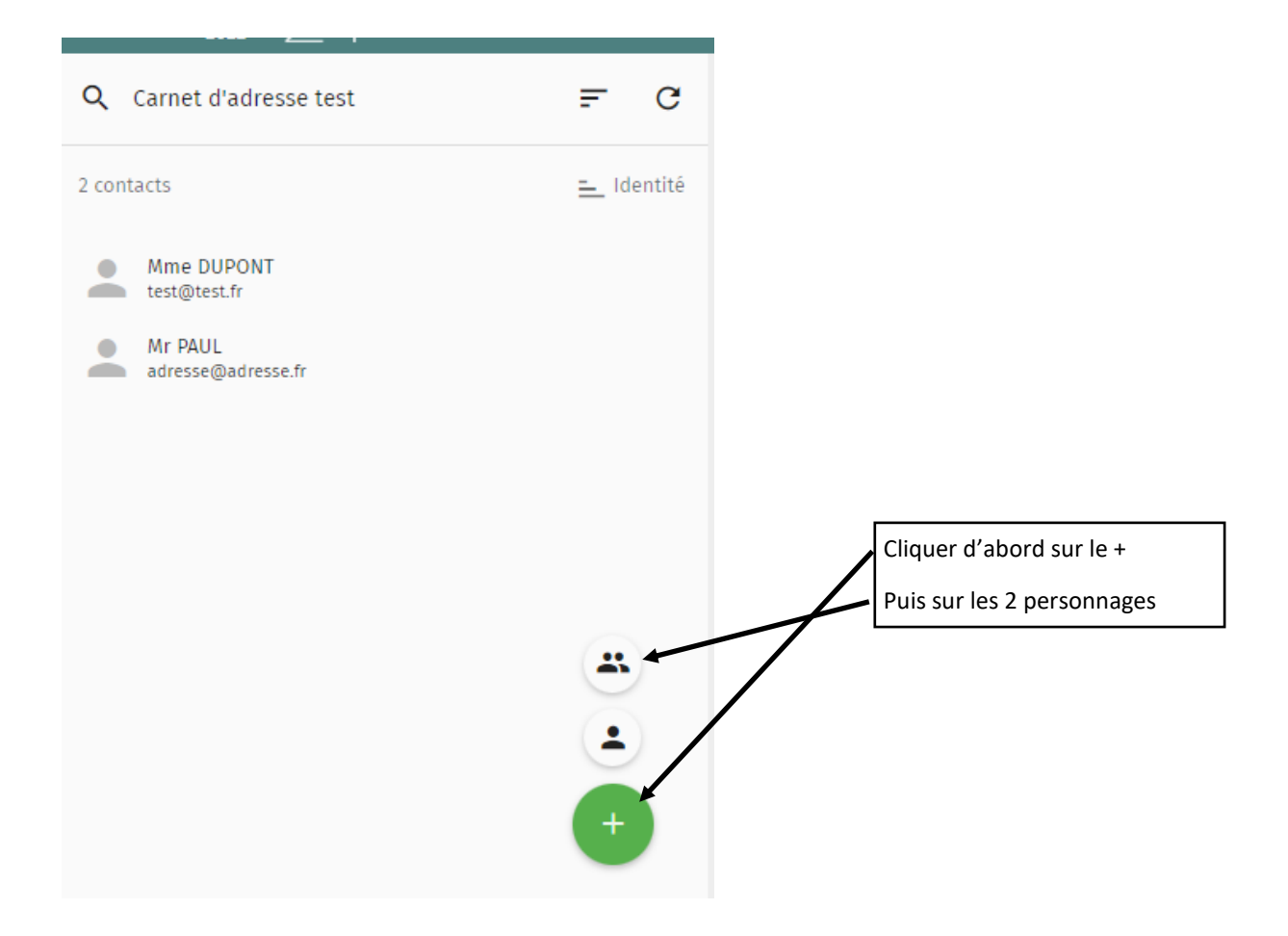

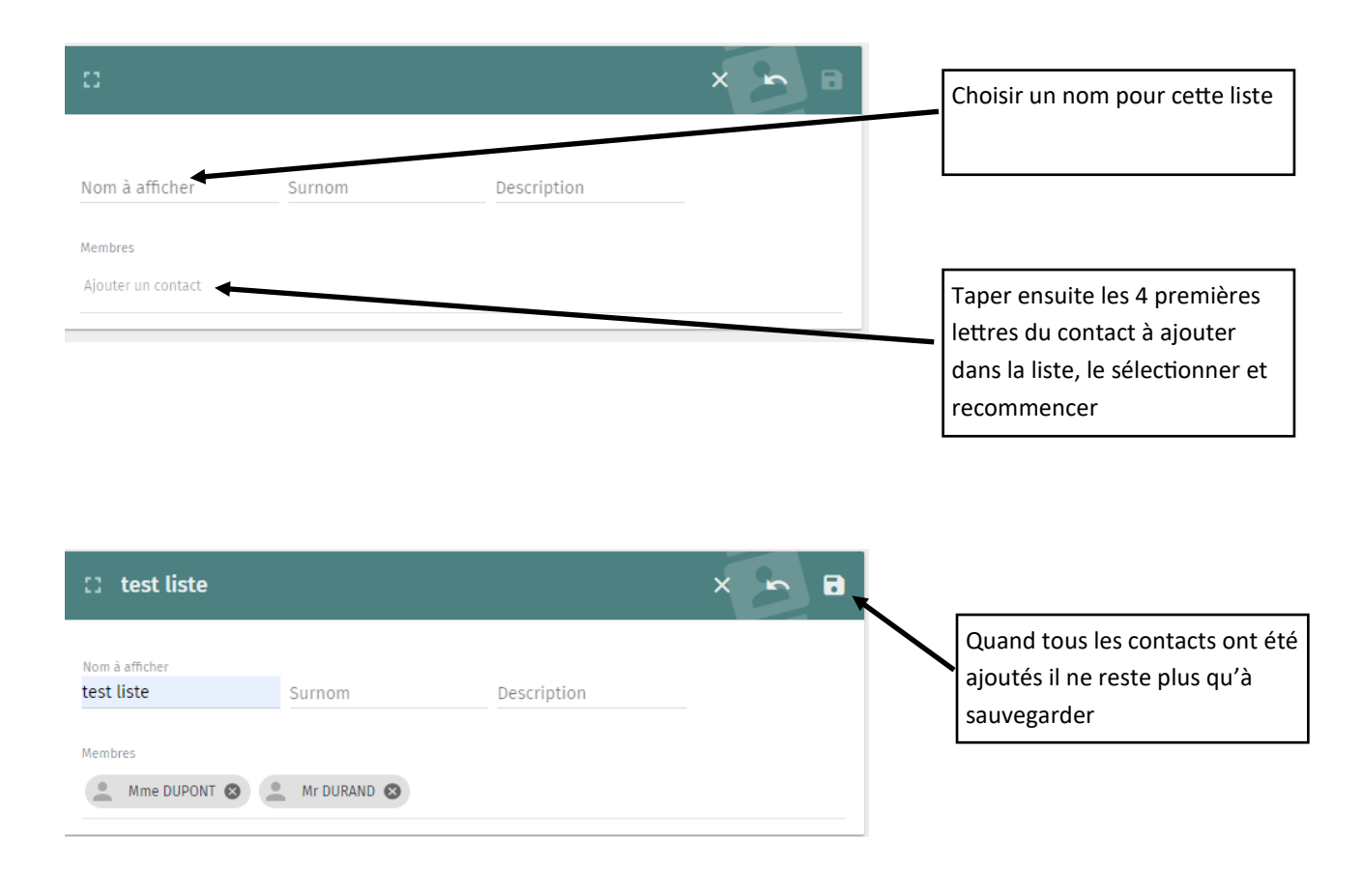

#### **Utiliser cette liste pour envoyer un message:**

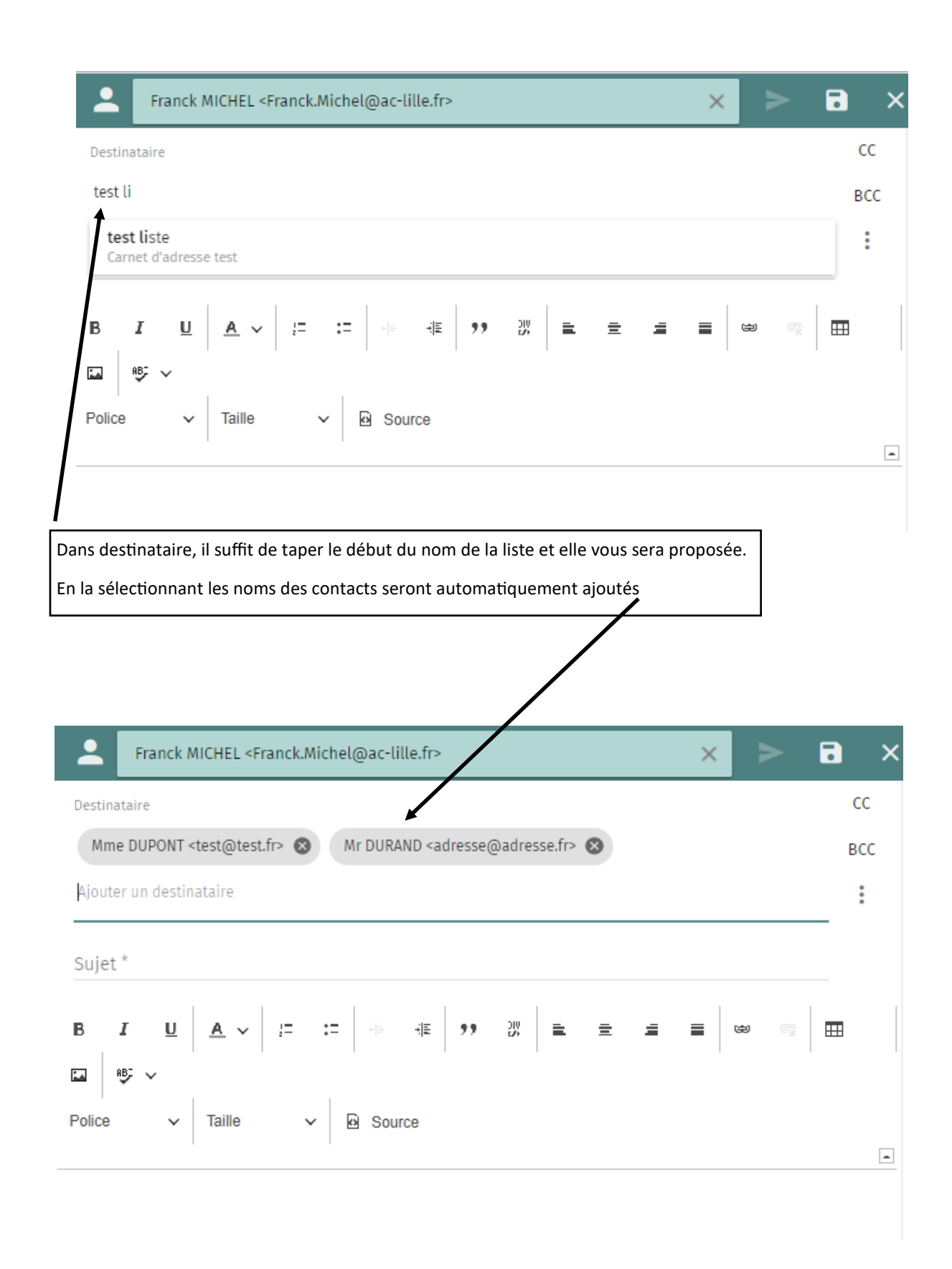